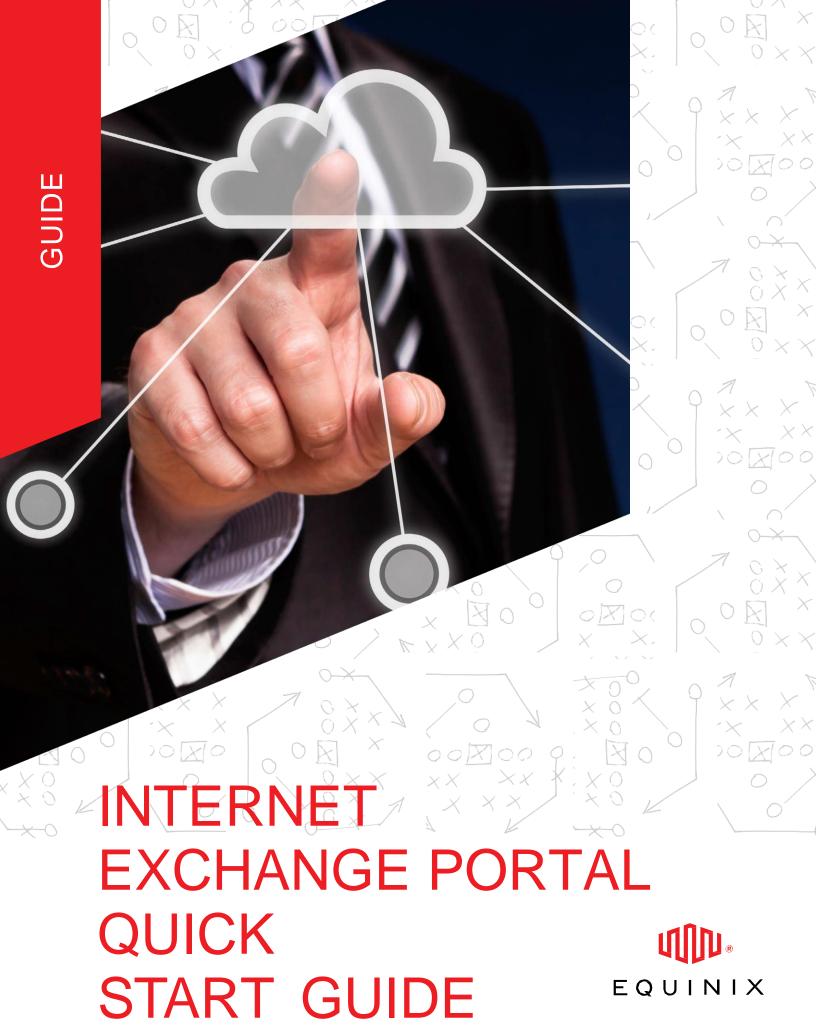

| INTRODUCTION                                                | 3  |
|-------------------------------------------------------------|----|
| REGISTERING FOR AN EQUINIX INTERNET EXCHANGE PORTAL ACCOUNT | 4  |
| LOGGING IN TO THE INTERNET EXCHANGE PORTAL                  | 5  |
| SFlow (TRAFFIC STATS)                                       | 6  |
| IX PARTICIPANTS LIST                                        | 7  |
| MLPE REGISTRATION                                           | 8  |
| FIND PEERS                                                  |    |
| GRX PARTICIPATION                                           | 10 |
| GRX TRAFFIC STATS                                           | 11 |
| IXP TERMS DEFINED                                           | 12 |
| HELP                                                        | 13 |

## INTRODUCTION

Equinix is the leading global provider of peering and interconnection services. With tens of thousands of inter-customer cross connect circuits and 19 Internet Exchange Points (IXPs), Equinix provides an environment designed to foster interconnection at our 100+ global data centers.

The Equinix IX Portal provides peering participants with a variety of resources to optimize interconnection, including traffic trend data, assistance for finding potential new peers, global contacts, technical information and diagrams. Access to this information is included as part of our Internet Exchange offering, available at 19 global locations.

Using the IX Portal, Equinix peering participants can perform the following functions:

- View SFlow Traffic Statistics
- View Internet Exchange participants
- Sign up for the Multi-Lateral Peering Exchange
- Find peers
- View a list of Equinix GRX participants
- View GRX traffic statistics
- View a glossary of Internet Exchange terms

# REGISTERING FOR AN EQUINIX INTERNET EXCHANGE PORTAL ACCOUNT

To register for a user account, go to the Internet Exchange Portal login page at http://ix.equinix.com. Below the login fields, click the "Request an account" link:

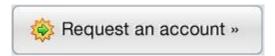

You'll be taken to the "Request an Account" page:

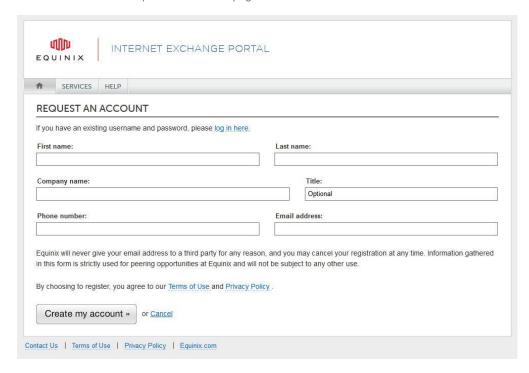

- On the "Request an Account" page, you can enter your name, company, title, phone number and email address. Please use your corporate email address and not a personal email address.
- When choosing to request an account, you are agreeing to Equinix's Terms of Use and Privacy Policy.
   These documents can be viewed by clicking their respective links on this page.
- · When finished, click the "Create my account" button.
- · Access will be granted within 24 hours.

## LOGGING IN TO THE INTERNET EXCHANGE PORTAL

To log in to the Internet Exchange Portal, go to http://ix.equinix.com and enter your username and password, then click the "Login" button.

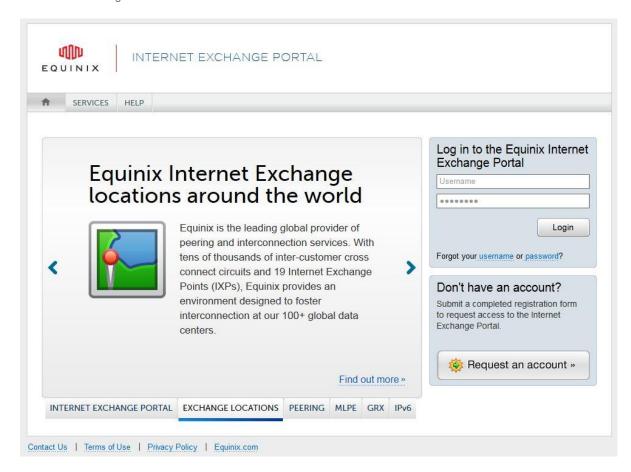

If you need additional help logging in to the Internet Exchange Portal, you can contact your local Equinix service desk or visiting the "Customer Support Page"

## SFlow (TRAFFIC STATS)

The Internet Exchange Portal allows you to view your IX inbound and outbound traffic statistics in an easy-to-use, configurable format. You can view the traffic at an individual port level or at a global aggregated level or anywhere in between. The Internet Exchange Portal presents all the IX ports that your company owns globally.

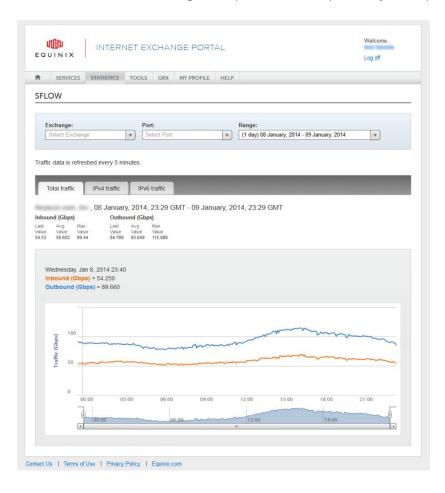

#### IX PARTICIPANTS LIST

A list of all Equinix IX participants, their locations, and IP addresses can be found on the IX Portal. You can filter and sort the list to meet your criteria. This list can also be downloaded to your desktop as an exportable report.

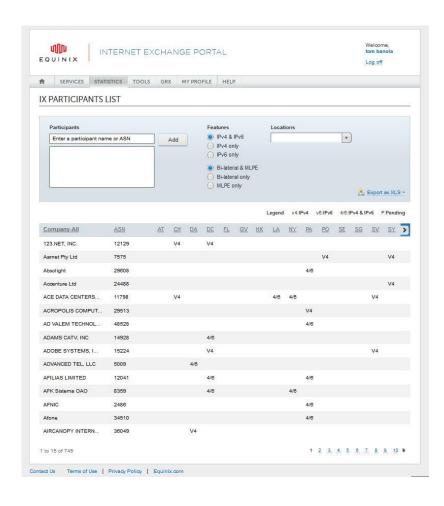

#### **MLPE REGISTRATION**

Sign up for a Multi-Lateral Peering Exchange that automates peering for open networks by providing route servers for participants to exchange routing information with multiple peers using only a single Border Gateway Protocol session.

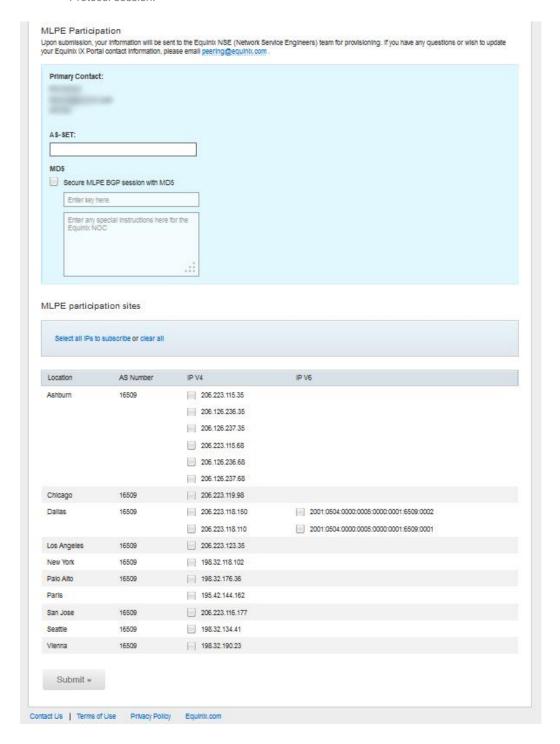

#### **FIND PEERS**

View your current peers and search for potential peers on this page. You can filter them by their locations and peering type.

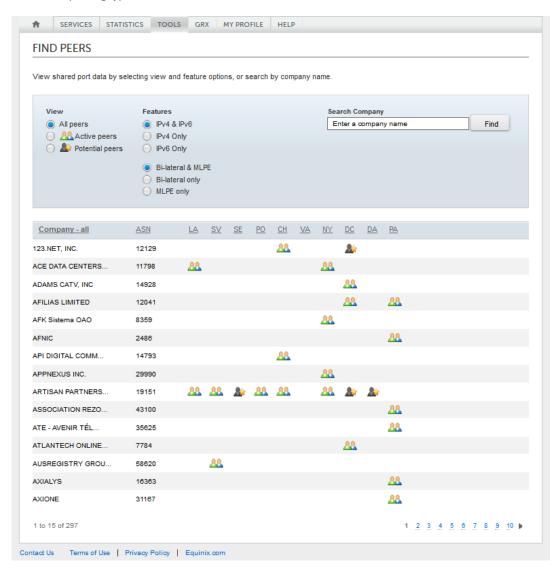

## **GRX PARTICIPANTS LIST**

Here you may view Equinix GRX participants.

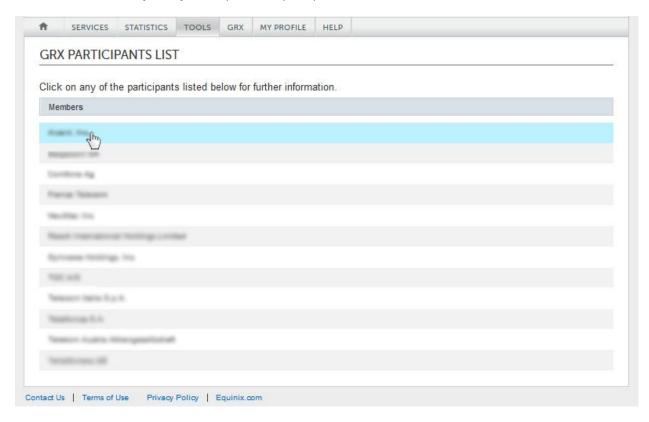

#### **GRX TRAFFIC STATISTICS**

Here you can view statistics on the exchange of traffic between your network and other GRX participants.

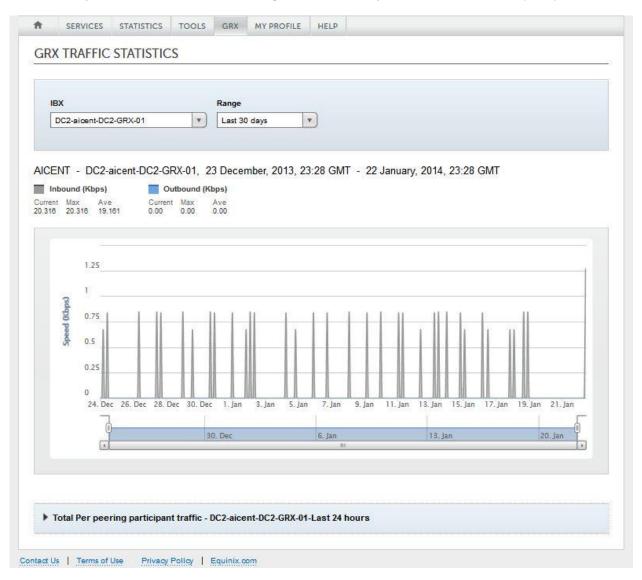

## IXP TERMS DEFINED

- 1. sFlow: A method of collecting network traffic statistics from network hardware. Used to compute the inbound and outbound traffic statistics on the IX Portal. For standards reference please see http://www.ietf.org/rfc/rfc3176.txt
- 2. GRX: GPRS(Genral Packet Radio Service) Roaming eXchange. A platform allowing the exchange of roaming traffic between mobile network providers.
- 3. **GRX Location:** An Equinix IBX location or campus with a GRX present.
- 4. IX Platform: A network platform enabling the exchange of IP traffic between multiple peers on a many-tomany basis
- 5. IX Point: A specific instance of an IX Platform
- 6. BGP: Border Gateway Protocol. A standardized exterior gateway protocol designed to exchange routing and reachability information between autonomous systems on the internet
- 7. BGP Session: A routing session configured between two peers using the BGP. For standards reference, please see http://www.ietf.org/rfc/rfc4271.txt
- 8. IPv4: Version 4 of the IP protocol providing 32-bit addresses. For standards reference, please see http://www.ietf.org/rfc/rfc791.txt
- 9. IPv6: Version 6 of the IP protocol providing 128-bit addresses. For standards reference, please see http://www.ietf.org/rfc/rfc2460.txt
- 10. NOC: Network Operations Center

## **HELP**

For additional assistance, click "Help" in the portal navigation bar. You'll be taken to a page containing resources for contacting your regional Equinix service desk, along with the Internet Exchange Portal team.

If you have an issue placing a virtual circuit request or using portal features, please contact your regional Equinix service desk or visiting the "Customer Support Page".

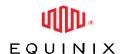

## Corporate HQ

Equinix, Inc.
One Lagoon Drive
4th Floor
Redwood City, CA 94065
USA

Main: +1.650.598.6000 Fax: +1.650.598.6900

Email: info@equinix.com

## **EMEA HQ**

Equinix (EMEA) BV Luttenbergweg 4 1101 EC Amsterdam Zuidoost Netherlands

Main: +31.20.753.7950 Fax: +31.20.753.7951

Email: info@eu.equinix.com

#### Asia-Pacific

Equinix Hong Kong Limited Suite 6504-07, 65/F Central Plaza 18 Harbour Road Wanchai, Hong Kong

Main: +852.2970.7788 Fax: +852.2511.3309

Email: info@ap.equinix.com

#### **About Equinix**

Equinix, Inc. (Nasdaq: EQIX), connects more than 4,500 companies directly to their customers and partners inside the world's most networked data centers. Today, enterprise, cloud, networking, digital media and financial services companies leverage the Equinix interconnection platform in 32 strategic markets across the Americas, EMEA and Asia-Pacific.

By connecting directly to their strategic partners and end users, customers are forming dynamic ecosystems inside Equinix. These interconnected ecosystems enable companies to optimize the performance of their content and applications and protect their vital digital assets.